**APXWTEKTYPA u CTPOWTEJIbCTBO** 

5

5

# 3D B AutoCAD

# НЕСКОЛЬКО СЛОВ О СУБЪЕКТИВНЫХ ПРЕПЯТСТВИЯХ И ОБЪЕКТИВНОЙ РЕАЛЬНОСТИ

По наблюдениям санкт-петербургской компании CSoft-Бюро ESG, на сегодняшний день в российских проектных организациях возможности AutoCAD используются примерно на 15%. Другими словами, почти девять из десяти проектировщиков остановились на средствах создания чертежа, которые были разработаны Autodesk 12-15 лет назад. Для них нововведения в современных версиях знаменитого графического редактора оказались в большинстве случаев просто ненужными. Среди проектировщиков до сих пор идут споры, нужно ли использовать пространство листа и что оно дает. Кроме того, убого используется слоевое "хозяйство", практически никто не применяет подшивки. DWG-ссылки и уж совсем редко применяют 3D в рабочей документации. Получается, что колоссально возросшие возможности AutoCAD необходимы нашим проектировщикам примерно так же, как рыбе боковой карман, а мировой лидер Autodesk последние 10 лет занимается неизвестно чем?! Как говорится, все это было бы смешно, когда бы не было так грустно!

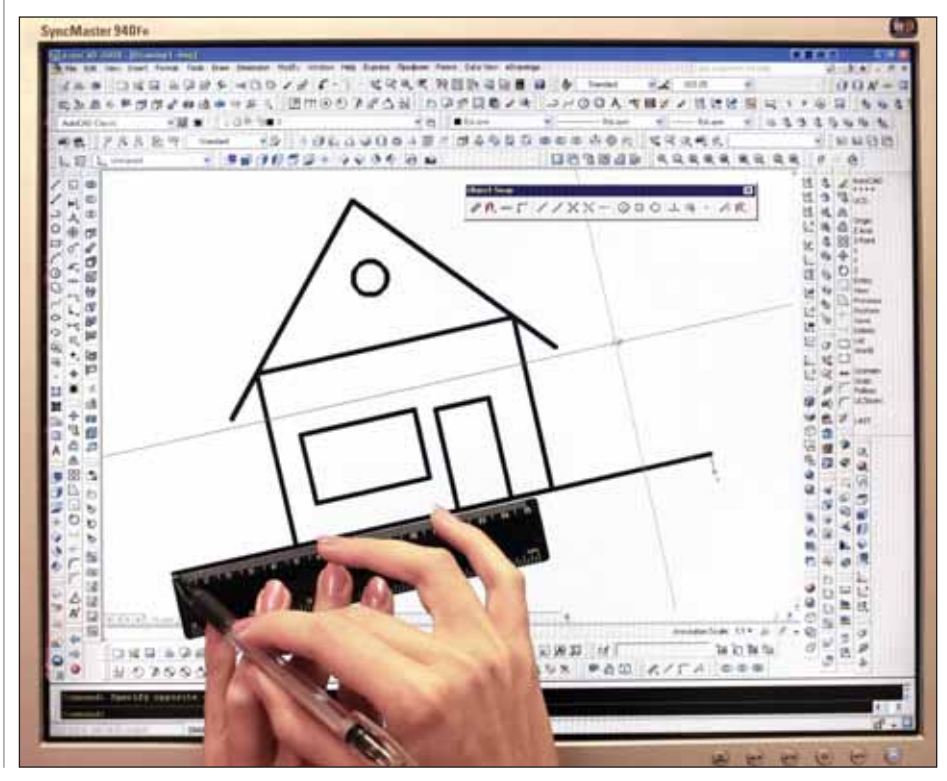

аже в вузе многие преподаватели не считают нужным уделять внимание проектированию в AutoCAD, полагая, что на ранних курсах достаточно научить рисовать в нем "линии и кружочки", а уж старшекурсники запросто создадут любой проект. Почтенные профессора искренне полагают, что чертеж проекта - это просто большой набор линий и кружочков. Они, как и два десятка лет назад, считают, что графический редактор - это просто электронный кульман, где мышка и кнопочки на экране - аналог карандаша, а "перекрестье с прицелом" - рейсшинка на лесках. Отсюла в учебных планах на старших курсах для компьютерного графического проектирования времени вообще не предусмотрено, а на младших - самый минимум, чтобы научить чертить те самые "линии и кружочки". И это логично, так как что такое проект студенты второго курса еще не знают и поймут только через два года. Людям невдомек, что современный программный инструментарий не просто помогает "мозгам" чертить линии, а перестраивает эти мозги для работы совершенно по-другому, открывает пользователю такие возможности, которые не сможет дать никакой самый крутой кульман. Эффект перехода на другой уровень проектирования можно сравнить с телепортацией в другое пространство. Человеку, незнакомому с современным инструментарием (или знакомому с ним только по рекламе), никогда этого не понять. Видя, как работают наши студенты над курсовыми проектами на старших курсах, просматривая чертежи некоторых проектных организаций и регулярно посещая форумы различных сайтов, убеждаешься, что в стране очень мало инженеров-проектировщиков, грамотно использующих чрезвычайно разнообразные средства AutoCAD - их основного на сегодняшний день инструмента

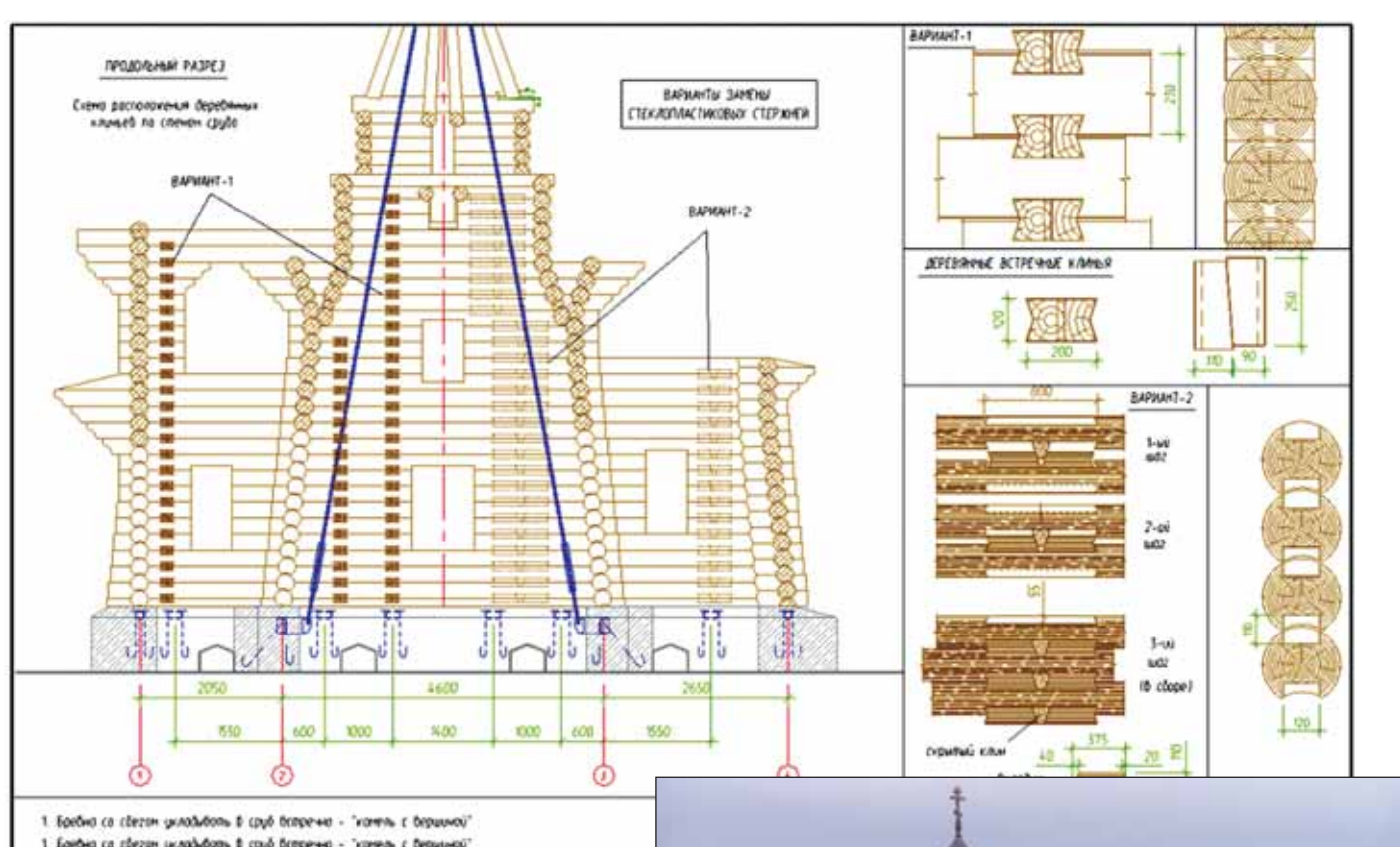

- 1. Epithia ca cărzan yunabdam. 8 cpyă demprina "varirin. c Deputintă"
- $S$  Помино дерединных клинита спобыта, по длине Зредно дертикальные мини на расстатнии не менее 2.0 м други от други миниме 2.0 м других миниме 2.0 м других миниме 2.0 м длиний 10 см. Допусковская древно.<br>Шили науком дру
- 4. Штипь и спропильной система на листе усладна не посахони

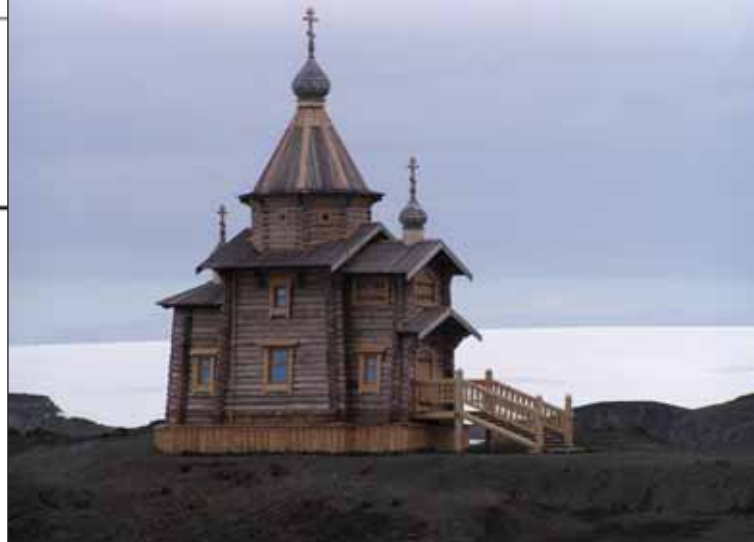

Церковь Святой Троицы в Антарктиде: после освящения, рабочий чертеж, 3D-модель

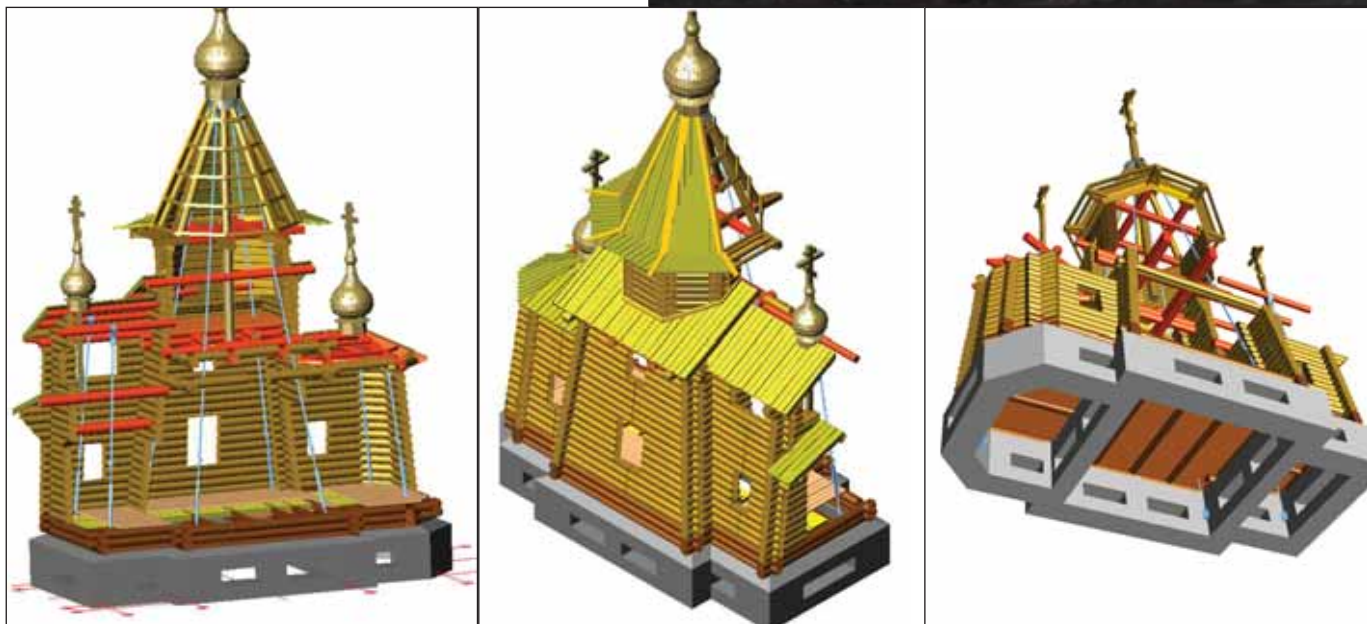

### **APXWTEKTYPA u CTPONTEJbCTBO**

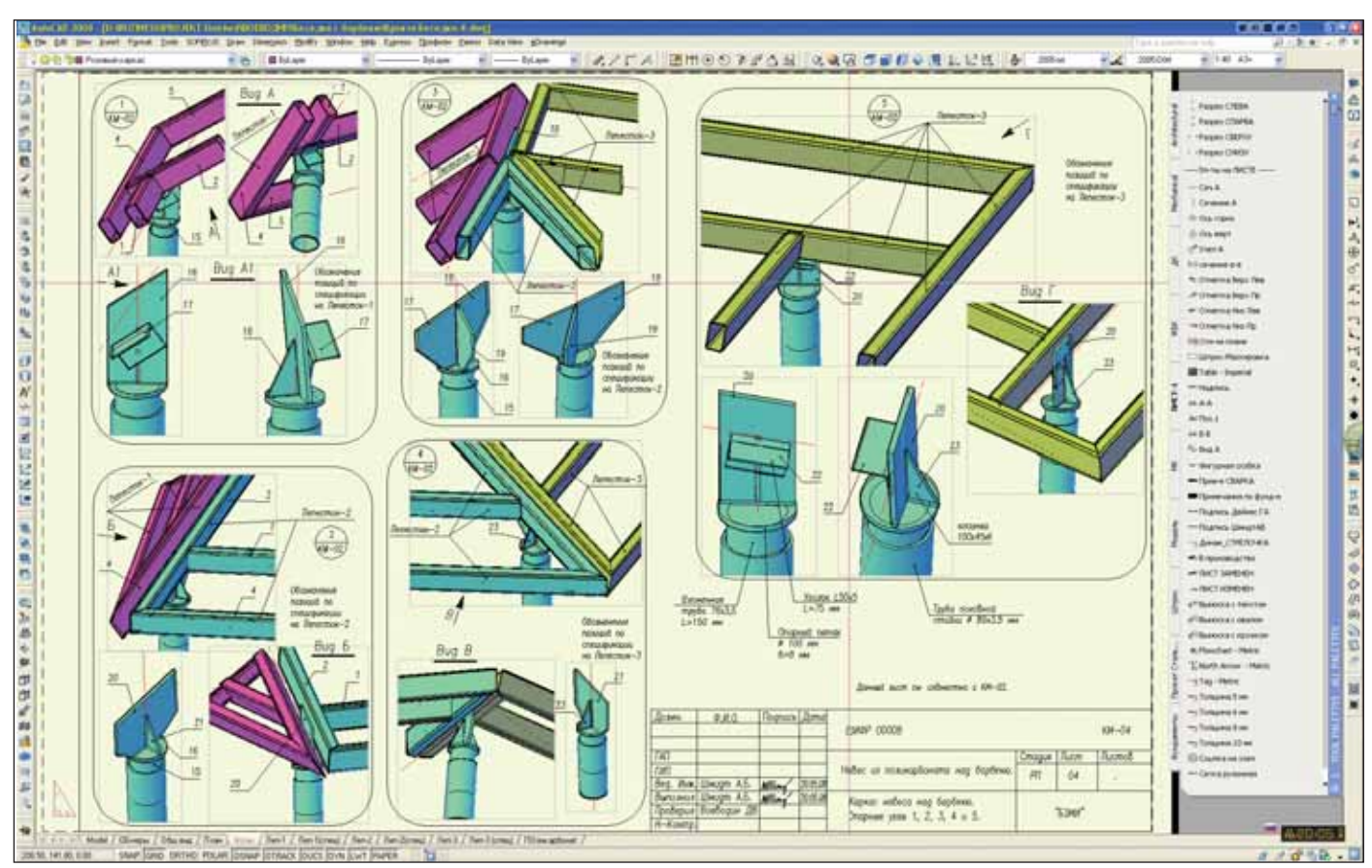

Металлоизделие

#### Снова о 2D и 3D в "рабочке"

А теперь о 3D в рабочей локументации. По данным различных источников, трехмерные объекты в документации на стадии рабочего проектирования применяют не более 5-10% российских проектировщиков.

Причем, как правило, речь идет не обо всем объекте, а лишь об отдельных или нестандартных элементах конструкций. Эти цифры подтверждают сказанное автором выше и свидетельствуют, что 95 из 100 российских проектировщиков до сих пор работают в 2D-среде и не очень стремятся перейти в 3D. Однако в данном случае упрекать их в нежелании постигать "премудрости" AutoCAD не стоит. Само по себе построение и редактирование 3D-объектов - дело несложное. В большинстве случаев создать трехмерную модель гораздо проще и значительно быстрее, нежели три ее плоские проекции и разрезы в 2D. Это знают многие проектировщики. Здесь важнее разобраться, почему они отказываются от 3D в пользу 2D. Ведь одно дело создать 3D-объект, а другое - выполнить лист рабочего чертежа со всеми условными обозначениями по ГОСТ. По мнению автора, здесь присутствуют как субъективные, так и объективные причины.

Субъективные причины заключаются в инерции мышления и скепсисе, связанном с опытом работы исключительно в 2D, недостатках обучения, отсутствии контроля от экспертизы. безразличии к данной проблеме заказчика и т.д.

К объективным же причинам можно отнести:

- **College** наличие большого числа готовых типовых узлов и элементов, разработанных в советское время в институтах типового проектирования и переведенных теперь в 2D в формате DWG или просто отсканированных в одном из растровых форматов. Перевод их в 3D относительно трудоемок;
- невозможность и нерациональность замены некоторых условных обозначений трехмерным представлением. Например, 3D-изображение кладочной сетки (50х50х4) в кирпичной кладке, в зависимости от величины и масштаба объекта, либо булет практически не видно, либо будет "заливать" весь объект:
- неприспособленность отечественных стандартов к электронному представлению документации, так как ввод некоторых условных обозначений достаточно трудоемок или просто нерационален в 3D-среде AutoCAD. К примеру, представьте себе, как вы покажете на плане трехмерную одноили двухпольную дверь с качающимся полотном, если в ГОСТ для этого установлены схематичные изображения из линий, часть которых штрихо-

вые. Или, например, каналы вытяжки, венткамеры и прочее. Даже если построить их в 3D и потом сделать Section (сечение) в отлельном слое. все равно придется вставлять условное обозначение, "замораживать" ненужные слои и выводить этот участок в отдельный видовой экран. Получается не очень быстро и не очень про-CTO:

- **College** наличие достаточно большого числа типовых сечений (например, полов, кровель, покрытий и перекрытий), представленных в типовых сериях схематически с произвольными пропорциями. Параметризация и перевод их в 3D целесообразны только в особых случаях;
- появление в строительстве множества новых запалных технологий, привнесших с собой неисчислимые варианты конструкций и узлов. В рекламных проспектах и в сопроводительной документации они на 80-90% имеют двумерные схемы и изображения. Параметризация и перевод их в 3D также нецелесообразны;
- отсутствие возможности избирательного отображения невидимых ребер трехмерного объекта. Например, с помощью команды Obscure невидимые ребра можно отображать различным типом линий (штриховым, пунктирным или другим), но ото-

брать, какие показывать, а какие нет, мы не можем. А ведь это очень важно, особенно для сложного пространственного объекта. Порой этих невидимых ребер так много, что глаз не способен остановиться на том, на что хочет обратить внимание проектировщик (скажем, в стене с примыкающими перегородками надо показать разветвления вентканалов и дымоходов. А если эта стена выполнена еще и колодцевой кладкой...);

опыт показывает, что в некоторых случаях наличие простой схемы 2Dузла вместо такого же простого, но 3D-узла дает немалую экономию времени без ущерба для понимания чертежа.

Однако не хотелось бы излишне оправдывать противников 3D в "рабочке". Гораздо конструктивнее обратить внимание на то, что требуется для эффективного 3D-проектирования. Для этого проектировщику необходимо овладеть неким набором средств, учесть ряд рекомендаций и сделать кое-какие предварительные заготовки. А именно:

- строить пространственные модели из ряда стандартных объемных примитивов (параллелепипеда, цилиндра, конуса и т.д.);
- активно применять пользовательские системы координат USC и инструментарий их быстрого переориентирования:
- свободно владеть средствами редактирования и модифицирования 3Dмолелей:
- свободно владеть средствами создания и редактирования в пространстве листа нескольких видовых экранов различной формы, строить список масштабов изображений для масштабирования в видовом экране в соответствии с СПДС;
- Принципиально настроиться на то, что:
	- 1) все объекты следует строить в единых размерных единицах (например, в миллиметрах) только в пространстве модели без простановки каких-либо размеров, обозначений (кроме штриховок) и поясняющих текстов,
	- 2) все остальные элементы чертежа (основная надпись, размеры, поясняющие тексты, спецификации, прочие таблицы, условные обозначения и др.) следует размещать только в пространстве листа;
- создать один текстовый и один размерный стиль, которые будут использоваться в пространстве листа;
- создать две группы слоев:
	- 1) слои первой группы для размещения в них 3D-объектов. Этим

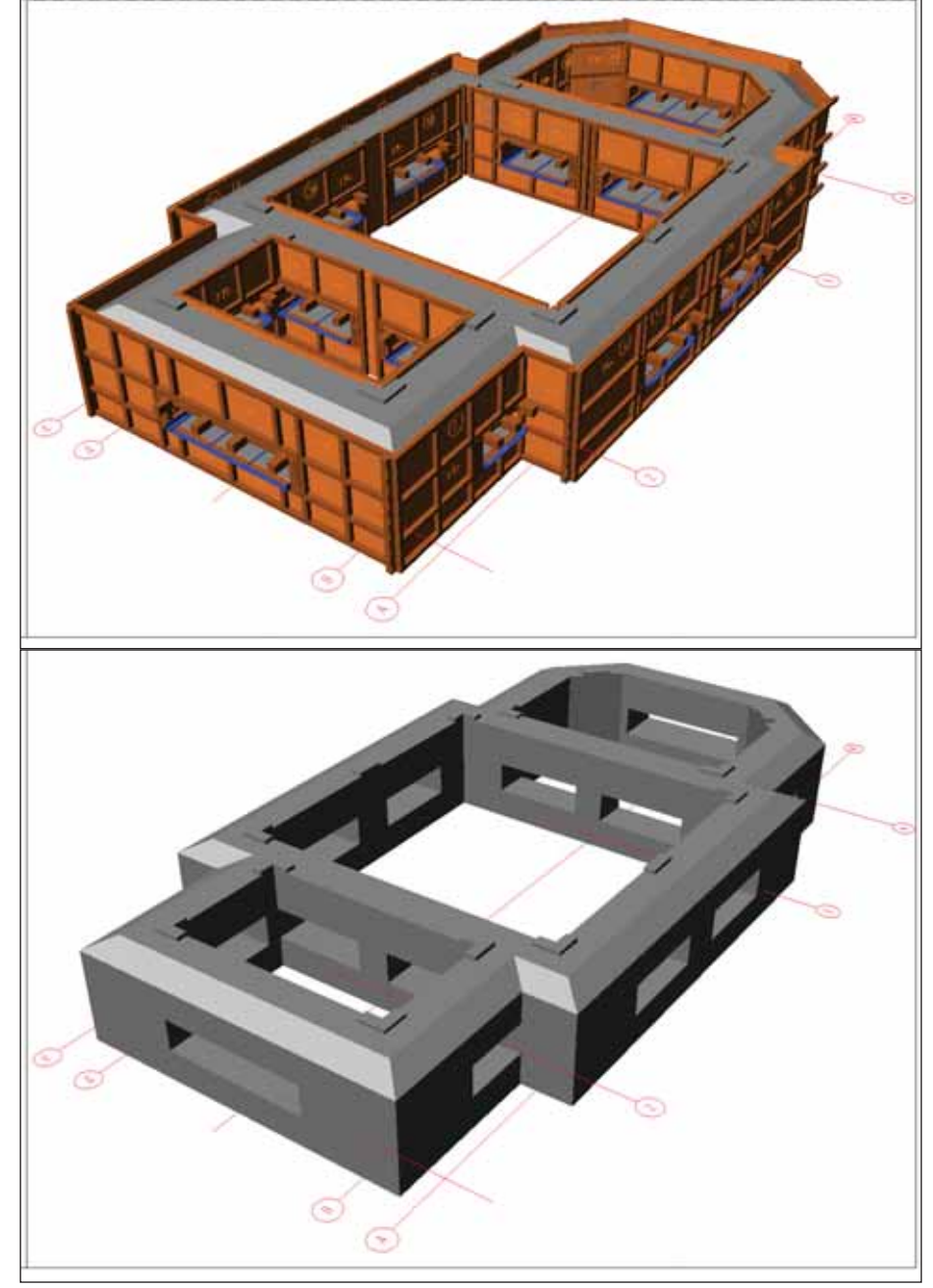

3D-модель опалубки

слоям желательно присвоить имена таких групп объектов, которые впоследствии обладали бы некоторой автономностью, например: "Оси", "Металл", "Бетон", "Фундамент", "Стены наружные", "Перегородки" и пр. Можно придать слоям соответствующие цвета, установить типы и толщины линий (lineweight) и пр. Слой "Оси" надо будет впоследствии блокировать от случайного редактирования. Эта группа слоев предназначена только для объектов в пространстве модели,

2) слои второй группы - для размещения элементов оформления чертежа (размеров, текста, выносок, условных обозначений по

СПДС и др.). Обычно достаточно создать 3-5 слоев, не более. Эта группа слоев ориентирована на элементы, которые будут располагаться в пространстве листа, например "Л-Размер", "Л-Текст", "Л-Рис" и др. Рекомендуется создать специальный слой под именем, к примеру, "Невидим", в котором будут размещаться только рамки видовых экранов. Этому слою надо придать свойство "Не печатать" и еле заметный цвет, чтобы границы этих экранов были видны, но не мешали другим объектам и не выводились при печати:

для простановки всех размеров и пояснений в пространстве листа очень

## АРХИТЕКТУРА и СТРОИТЕЛЬСТВО

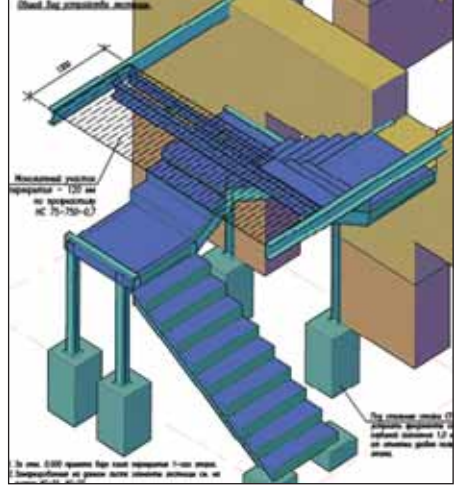

Лестница 3D

полезно создать вкладку на палитре с обозначениями осей, уклонов, отме ток, узлов и т.д. в соответствии с СПДС. Там же можно разместить блоки наиболее употребляемых пояс нений (например, по сварке, защите конструкций) или стандартные фра зы и сокращения;

- использовать очень эффективное ок но *LayerWalk* для быстрого управле ния слоями в видовых экранах;
- настроить свое рабочее окружение (среду с самыми необходимыми ин струментами), создать шаблоны лис та, наработать динамические блоки и отредактировать под себя PGP-файл псевдоимен.

Следует помнить, что самое ценное на экране монитора – это рабочее поле чертежа, а наиболее популярной опера цией является масштабирование изобра жения (с помощью колеса мышки). По этому надо стремиться к тому, чтобы па нели с инструментами занимали как можно меньше места в пользу увеличе ния чертежного пространства. Для этого все команды, к которым привык пользо ватель, можно условно разделить на три группы:

- 1) наиболее часто употребляемые ко манды (отрисовка примитивов, ре дактирование, образмеривание и дру гое). Эти команды должны иметь псевдоимена и быстро вызываться с клавиатуры;
- 2) блоки и команды, которые следует разместить в палитре (вызываемой по  $Ctrl+3);$

3) команды на кнопках инструментов, число которых надо свести к миниму му, используя при настройке пользо вательского интерфейса плавающие панельки и создавая свои кнопки. Остальные команды, которые ис пользуются редко, всегда можно вы брать из главного меню. Такая орга низация вызова команд значительно сокращает время работы.

Когда же целесообразно использо вать 3D в рабочем проектировании? На мой взгляд, в тех случаях, когда нет базы двумерных типовых элементов и узлов или она недостаточна, а также в случае работы с конструкциями, имеющими не плоскую пространственную форму.

Трехмерное проектирование оправ дано, когда плоские виды элемента не дают ясного представления о его конст рукции, когда для показа узла требуется большое число 2D-видов и сечений, а также для показа сборочного узла или последовательности его сборки.

Особо хочется отметить, что делать категоричный вывод типа "только 3D" или "только 2D" некорректно и в общем то бессмысленно. Совершенно очевид но, что разумное сочетание 2D- и 3Dизображений в пропорциях, отвечающих каждому конкретному случаю, даст оп тимальный результат.

#### Пример работы с 2D и 3D

Интересным примером такого комби нирования работы с 2D и 3D может слу жить проектирование и строительство церкви Святой Троицы в Антарктиде. Ар хитектурная часть проекта была выполне на архитекторами П.И. Анисифоровым, С.Г. Рыбак и А.Б. Шмидтом. В разработке проекта приняли участие алтайские архи текторы, а также московские и нижего родские эксперты. В окончательном вари анте проекта остов церкви представлял со бой деревянный сруб из бревен диаметром 260 мм. Размеры сооружения – в плане  $10,2x5,5$  м, высота – 12 м по верху креста.

Главными особенностями воздейст вия антарктического климата на храм были:

- сверхвысокая ветровая нагрузка с по рывами ветра до 60 м/с;
- высокая постоянная влажность (око ло 90%) с преобладанием осадков в виде мокрого снега, ледяного дождя, мороси и тумана;

 высококонцентрированная солевая атмосфера, обусловленная ветровы ми наносами с расположенных непо далеку морских акваторий.

Было принято решение использовать при строительстве стен хвойные породы деревьев, такие как лиственница и кедр. Оказалось, что на станции Беллинсгаузен, где планировалось возведение церкви, древесина прекрасно сохраняется – в от личие от стальных и железобетонных кон струкций, которые быстро корродируют. Кроме того, выяснилось, что среднегодо вая температура воздуха в этом месте со ставляет около 0°С: средняя температура зимой – минус 5-8°С, летом же температура может доходить до плюс 6-8°С.

Таким образом, основной инженер ной задачей при возведении храма было обеспечить устойчивость сооружения при ветрах в 60 м/с. Расчеты показали, что при подобной силе ветра усилия, от рывающие здание от земли, составляют около 12 тонн. Конструктивное решение задачи напоминает ситуацию с Остан кинской телебашней в Москве. Неглубо кий, относительно тяжелый фундамент как якорь удерживает весь остов соору жения посредством стальных тяг, прохо дящих до верха пирамидального купола. Стальные остовые тяги, выполненные из цепей, проходят по внутренним углам храма, так что в интерьере они практиче ски не видны и не мешают проведению богослужений. Именно эти стяжки и проектировались в 3D. Кроме того, 3D использовалось при проектировании опалубки и сруба.

Работая над чертежом, каждый инже нер должен в первую очередь думать о мастере или прорабе, который будет чи тать этот чертеж и по нему строить. Если допустишь в чертеже небрежность или недостаточную ясность замысла, будь го тов услышать в свой адрес совсем не лас ковое слово. А возможно, придется и что-то переделывать. Таких проблем как раз и помогает избежать 3D-изображение, которое становится неотъемлемой частью культуры проектирования.

> *Александр Шмидт, зав. кафедрой технологий проектирования зданий и сооружений СПбГАСУ к.т.н. Email: ukf@bk.ru*

Хочется отметить, что Александр Борисович Шмидт имеет уникальный опыт создания сложных узловых элементов строи тельных конструкций в классическом AutoCAD. Этот опыт особенно ценен тем, что все трехмерные элементы пространства мо дели использовались при создании рабочих чертежей церкви в Антарктиде.

> *Ирина Чиковская, начальник отдела САПР в промышленном и гражданском строительстве,*  **компания CSoft-Бюро ESG**